## **Components Lesson 3.1 MD18**

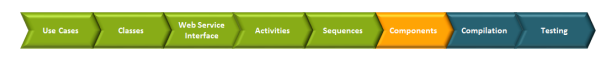

In the picture below, the component diagram, which results from the work in lesson 2, is displayed. The component diagram will be extended now by using the E2E Components Wizard.

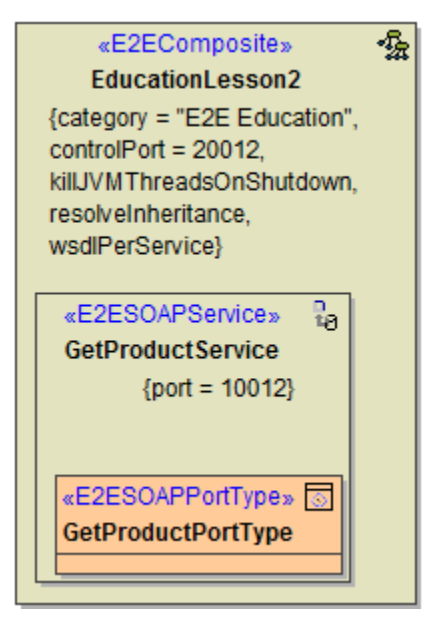

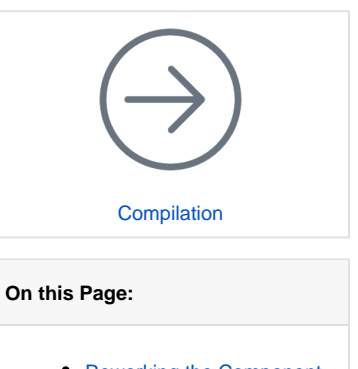

- Reworking the Component [Diagram](#page-0-0) [Extending the Component](#page-2-0) 
	- [Diagram](#page-2-0)

Bridge 7 You will specify a <<FileAlias>> in the xUML service **Education**.After running the E2E Components Wizard, the component diagram will look like shown in the following picture.

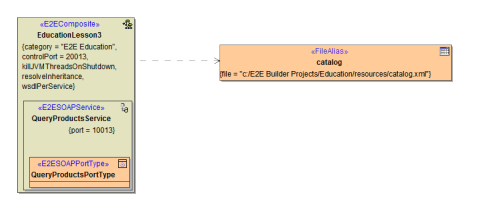

You will specify a <<FileSystemAlias>> in the xUML service **Education**.After running the E2E Components Wizard, the component diagram will look like shown in the following picture.

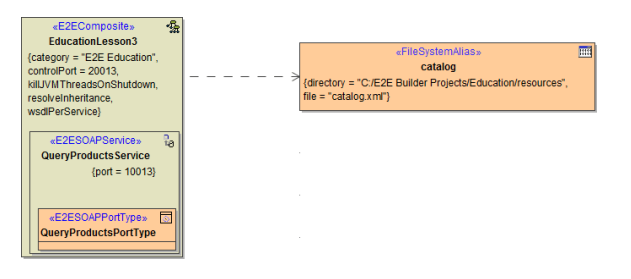

## <span id="page-0-0"></span>Reworking the Component Diagram

For extending the existing configuration you created in lesson 2, you will use the Components Wizard to define a file backend. But first, you will do some renaming.

Open the component diagram **EducationComponents** in node **Component View** of the containment tree.

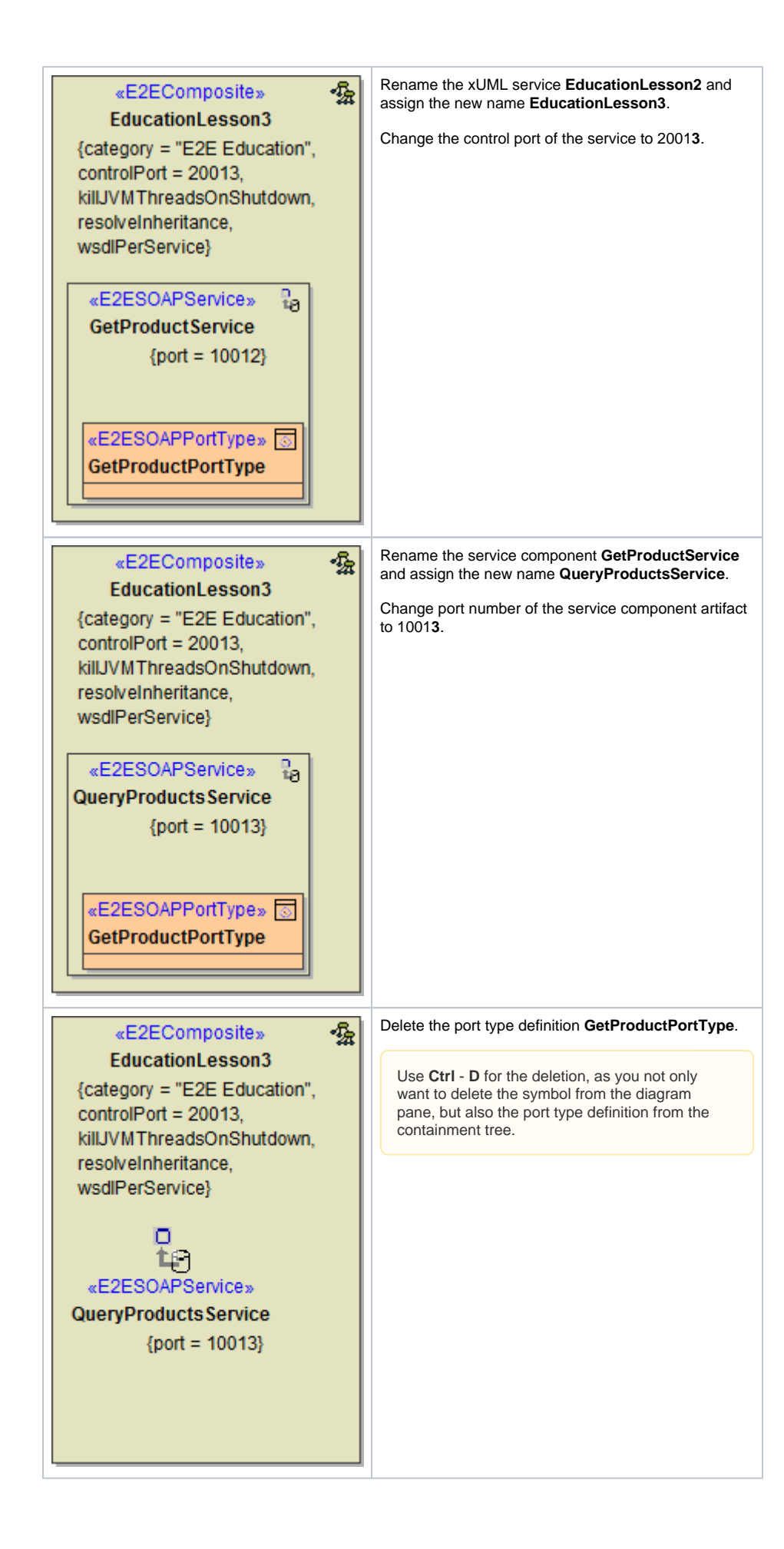

Click the icon **Edit Component Diagram** from the diagram toolbar to start the Components Wizard.

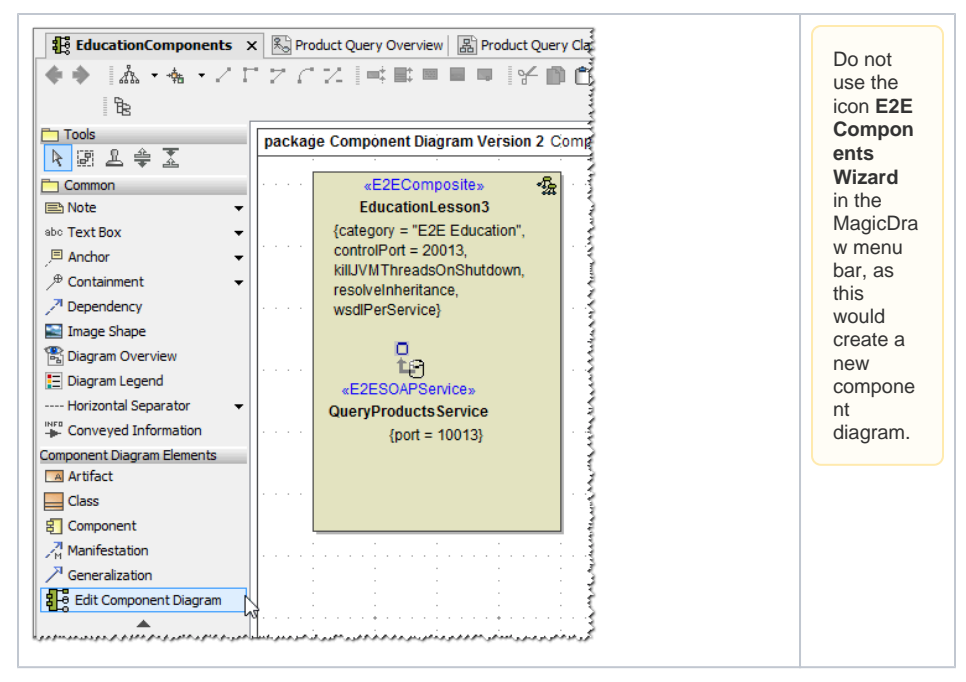

## <span id="page-2-0"></span>Extending the Component Diagram

The **E2E Components Wizard** dialog window opens.

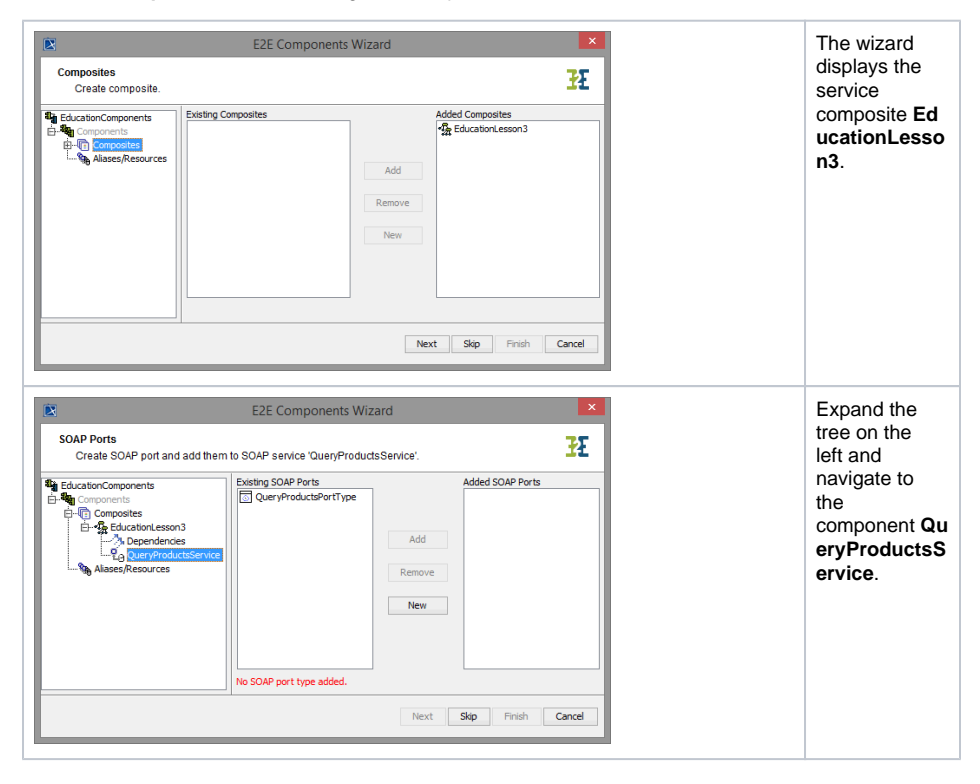

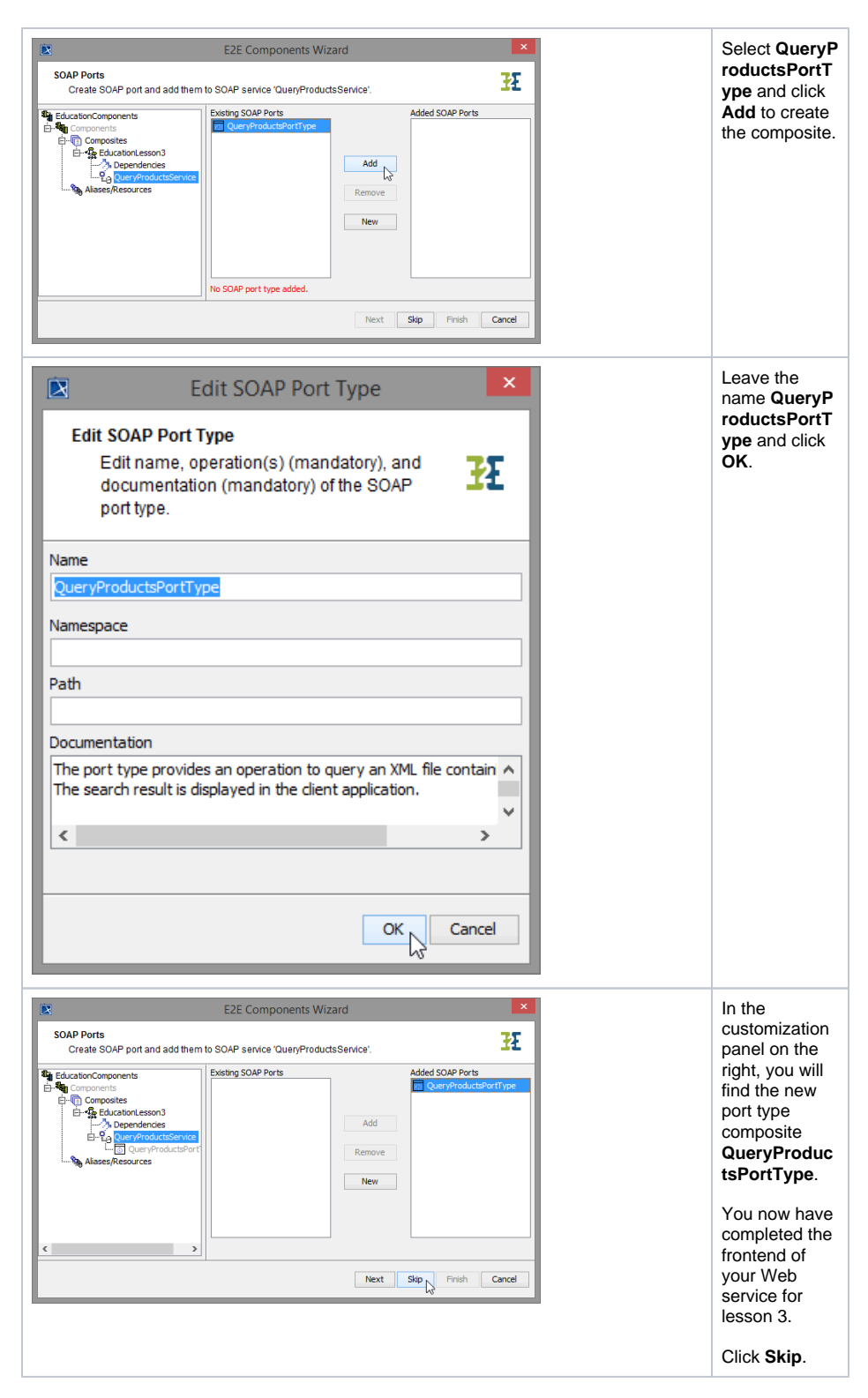

As the Web service will read data from an XML file, you need to define a backend. As you read a file using the file system adapter, you need to define a file system alias in the component diagram in order to access the XML file. You will add the alias defined in step [Reading the XML File](https://doc.scheer-pas.com/display/ACADEMY/Reading+the+XML+File+MD18) to the component diagram. By that, you can link the physical definition of the backend with the logical definition in the activity diagram, where the backend adapter is used.

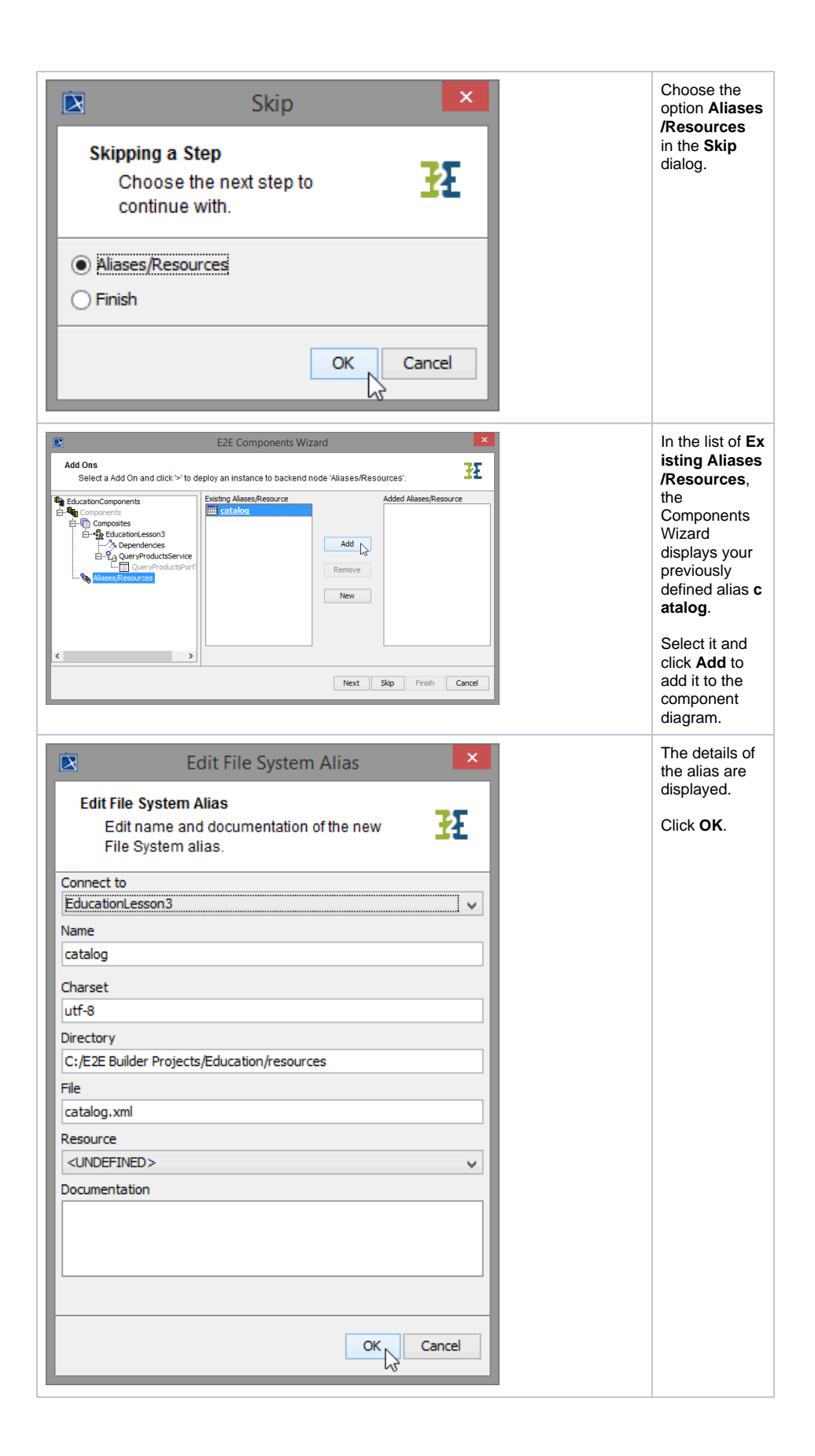

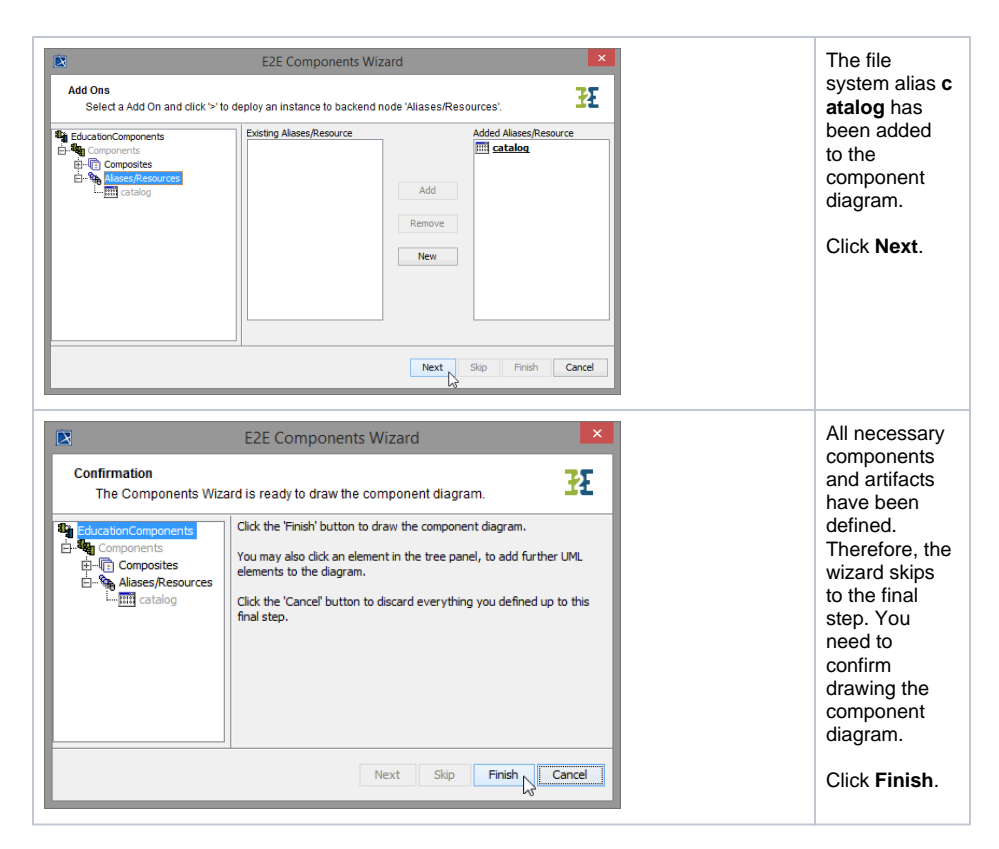

Bridge 7 The component diagram will be re-drawn in MagicDraw. The defined components are saved in the package **Data / Component View** and the generated component diagram will open.

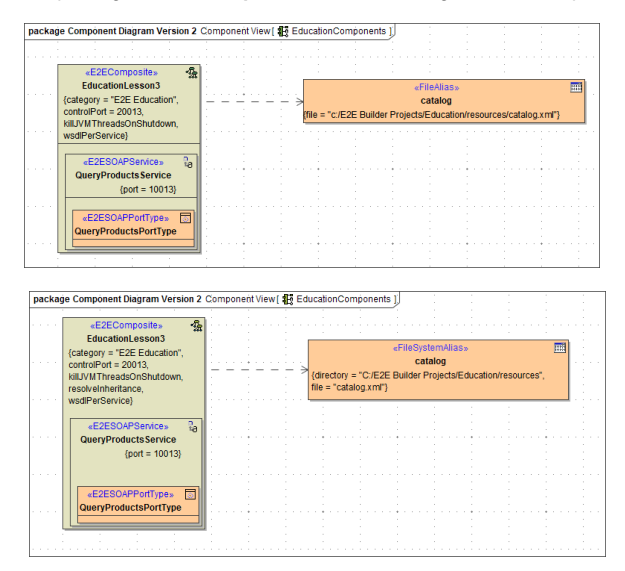

The xUML service artifact **EducationLesson3** contains the SOAP service **QueryProductsService** and its port type **QueryProductsPortType**.

At the backend side, the file system alias **catalog** connects the file **catalog.xml** to the service composite.

Save **the UML** model.

Now, the xUML service **EducationLesson3** can be compiled.